## **MANUAL DE MANEJO DE ARCHIVOS DE MARKSTRAT**

## MANEJO DE ARCHIVOS

A continuación se presenta un resumen de los pasos a seguir para manejar los archivos de Markstrat en cada jugada. Cada grupo recibirá 3 archivos por correo electrónico. Cada uno, tiene el nombre de la industria (INDUS1 suponiendo la primera industria) y sus extensiones son mrA, rec, rzx:

INDUS1.mrA Esta identificada la firma de cada una de las industrias INDUS1.rec INDUS1.rzx

Estos 3 archivos tienen toda la información que se requiere para poder jugar. Cada vez que se juega, los archivos son actualizados por el programa. Ahora, se describen los pasos a seguir en CADA jugada.

#### **1. Cargar los archivos del diskette en el programa:**

En este punto, la idea es que se deben cargar los archivos para poder jugar y tomar las decisiones. En el menú principal, se debe ir a File → Transfer results and default **decisions from instructor**.

Luego de esto, aparece la pantalla que muestra todas las industrias presentes. En general, deberán seleccionar la única que existe para ustedes. Luego de esto, deberán presionar el botón para aceptar, que dice "**Transfer results & default decisions from instructor"**.

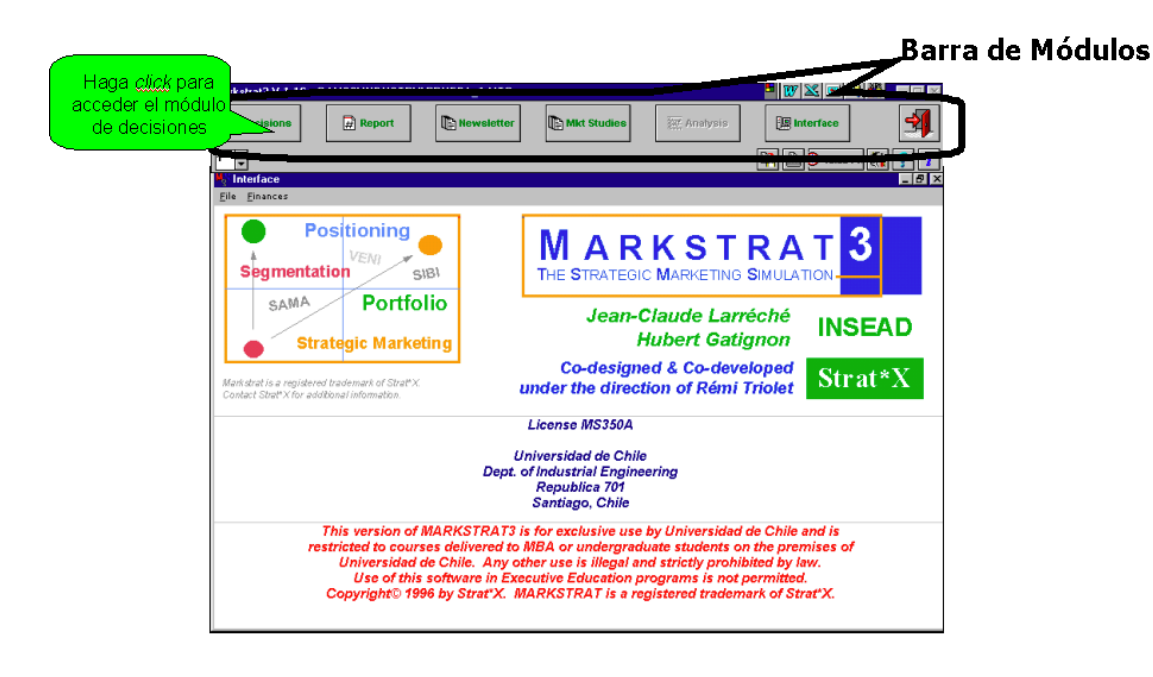

## REALIZAR LA JUGADA RESPECTIVA

Luego de haber cargado la empresa, se activarán las casillas en la parte superior del programa, por lo que se podrán utilizar las siguientes opciones:

a.‐ DECISIONS: Es el módulo de toma de decisiones. Aquí deberán ingresar los cambios que deseen en cada jugada.

b.‐ REPORT: Entrega diferentes reportes acerca de la empresa, la industria, Investigación y Desarrollo, al igual que decisiones pasadas.

c.‐ NEWSLETTER: Entrega las noticias acerca de la economía, el mercado, el precio de acciones, entre otros.

d.‐ MKT STUDIES: Entrega los resultados de los estudios de mercado pedidos en el período anterior. Ellos son muy importantes para la toma de decisiones.

e.‐ INTERFACE: Es el icono que permite mostrar la interfaz original con que comienza el programa.

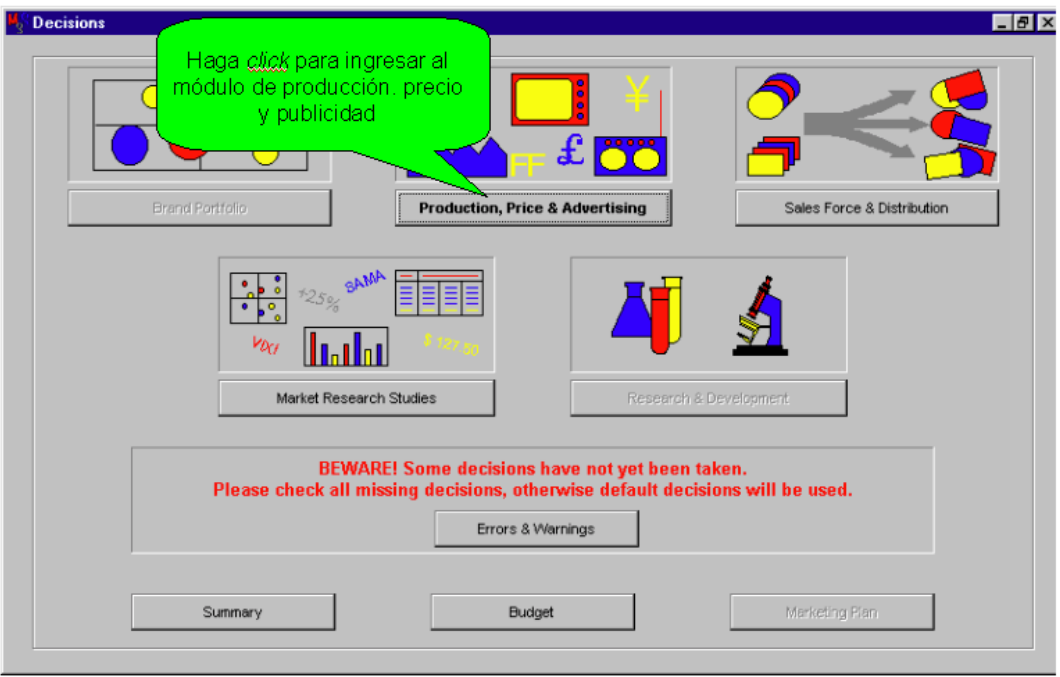

# TRANSFERIR DECISIONES AL INSTRUCTOR

Luego de realizadas todas las decisiones, cuidando no tener errores, se procede a transferir las decisiones al instructor. Esto se hace, presionando la INTERFACE, y luego presionando en a File  $\rightarrow$  Transfer decisions TO instructor. Luego, se presiona YES para aceptar, y se grabarán los datos al diskette. En la siguiente figura se muestra este proceso:

Esto genera un archivo INDUS1.dz"x" x = A, E, I, O, U

Este archivo va aumentando alrededor de 15k en cada jugada.

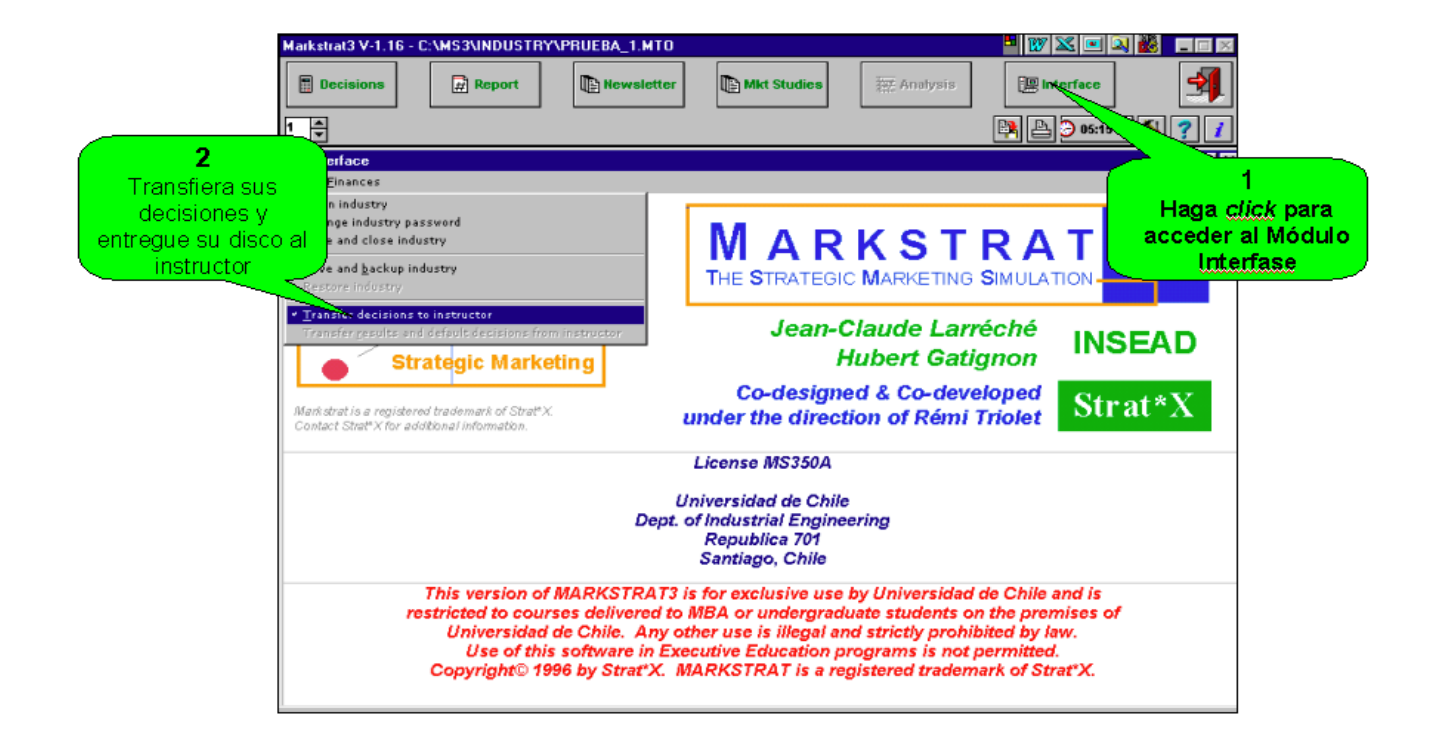

# PROCESAMIENTO DE RESULTADOS Y CORRIDA DE INDUSTRIA

Finalmente, los datos del diskette son ingresados al módulo instructor, en el cual son procesados, para luego obtener los resultados de la industria, y volver a traspasarlos a cada grupo para realizar la última jugada. Aquí el intendente es quien maneja los datos para correr la industria.